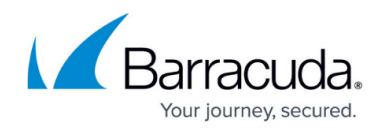

# **Reports Emails Failing**

#### <https://campus.barracuda.com/doc/98216999/>

This article addresses what to do when Delivery Schedules have been configured to email reports to customers however the emails are not being sent. In this case, Alert emails are working, but the Report Emails are not.

This problem may occur if the Reporting Services Email settings were not properly configured or if the email server has moved and the settings were not changed. To check the email settings for reporting follow these steps:

- 1. Connect to the Reporting Services server, which is usually the same server that the Service Center databases are located on.
- 2. Click **Start** > **All Programs** > **Microsoft SQL Server** > **Configuration Tools** > **Reporting Services Configuration Manager**.
- 3. Connect to the correct server.
- 4. Click the **Email Settings** tab to configure the **Email Server** and **From** address.

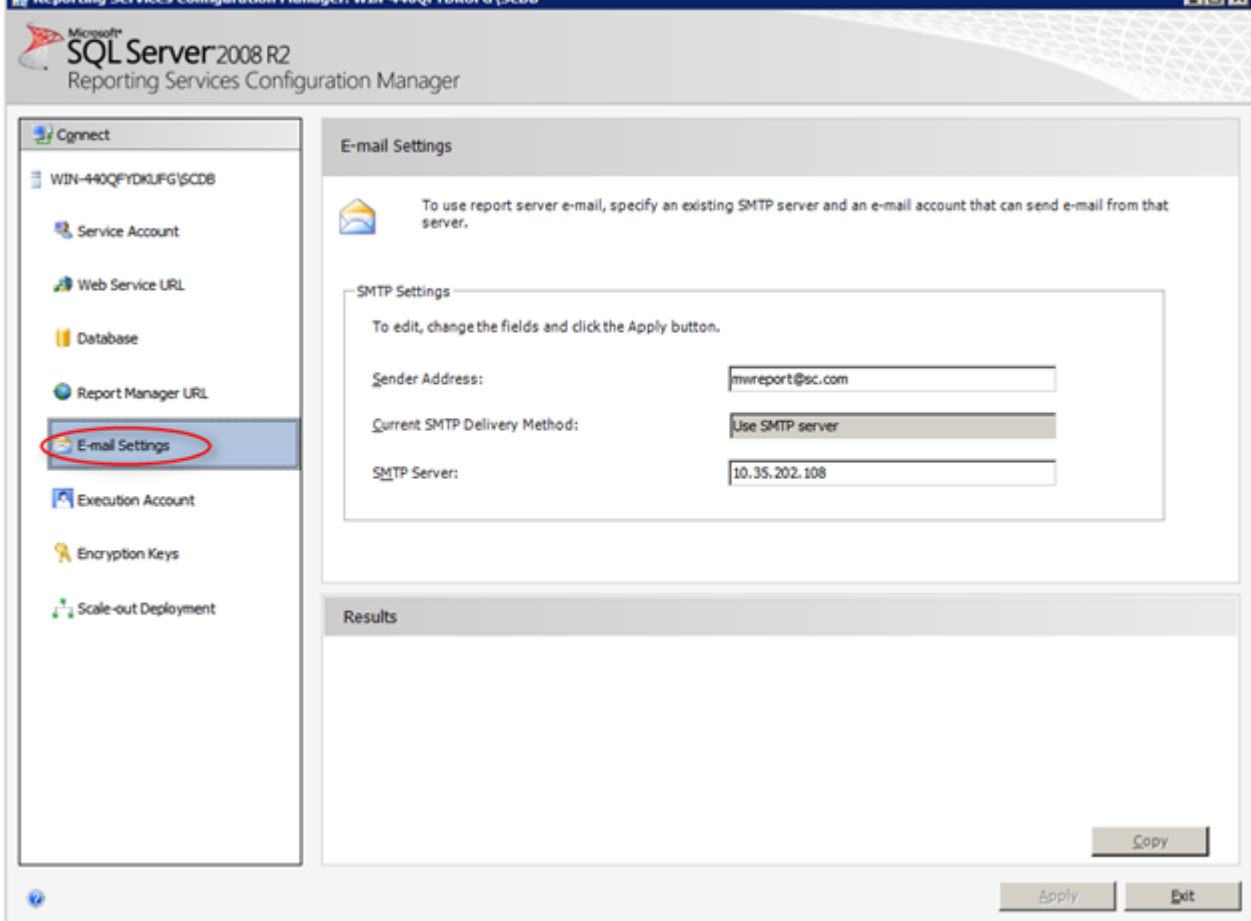

**FIELD** 

## Barracuda RMM

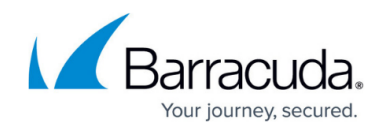

### **Figures**

#### 1. clipboard\_ea7b5ce427d59149836df0a55489a715a (1).png

© Barracuda Networks Inc., 2024 The information contained within this document is confidential and proprietary to Barracuda Networks Inc. No portion of this document may be copied, distributed, publicized or used for other than internal documentary purposes without the written consent of an official representative of Barracuda Networks Inc. All specifications are subject to change without notice. Barracuda Networks Inc. assumes no responsibility for any inaccuracies in this document. Barracuda Networks Inc. reserves the right to change, modify, transfer, or otherwise revise this publication without notice.